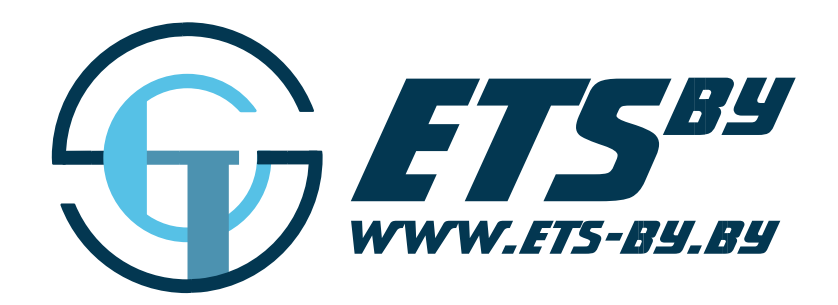

# Датчик уровня топлива ETS.RS

Руководство по эксплуатации

ООО «Горнэлектроникс»

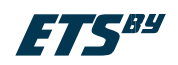

# Оглавление

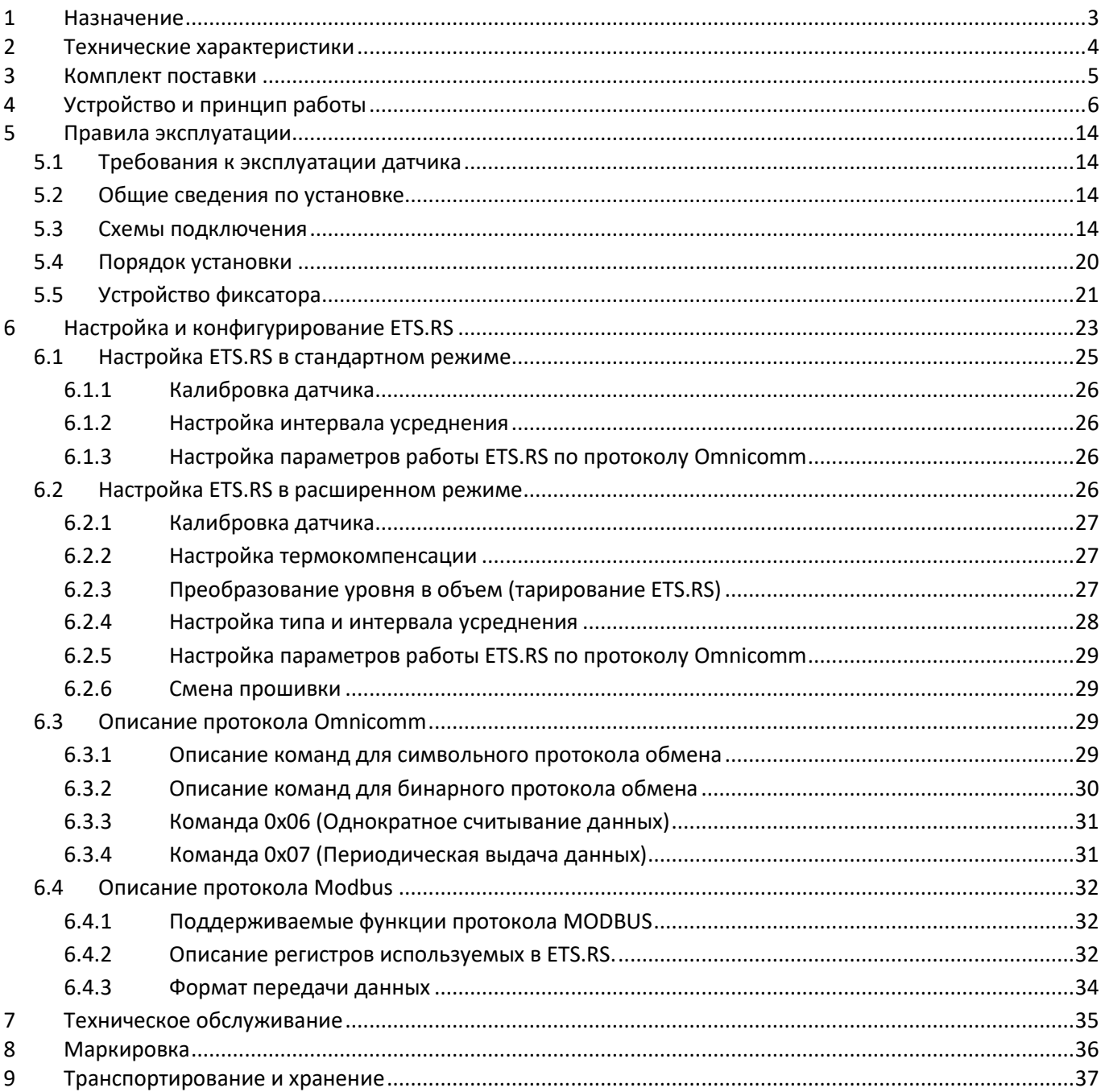

![](_page_2_Picture_1.jpeg)

# <span id="page-2-0"></span>**1 Назначение**

Датчик уровня топлива с интерфейсным выходом ETS.RS (далее ETS.RS) предназначен для измерения уровня горюче смазочных материалов (ГСМ), может применяться на транспортных средствах и складах ГСМ, в системах измеряющих и контролирующих количество ГСМ: бензины, дизельное топливо, масла.

ETS.RS выполняет функции определения уровня топлива, перерасчета уровня в объем (при отсутствии таблиц перерасчета измеренное датчиком значение пропорционально уровню заполнения топливом), передачи по интерфейсу RS-232/RS-485, по протоколу Modbus/Omnicomm измеренного датчиком значения.

ETS.RS может использоваться в системе с устройствами отображения или программируемыми контроллерами с характеристиками входных электрических сигналов соответствующими техническим характеристикам ETS.RS.

![](_page_2_Picture_6.jpeg)

Рисунок 1 – Внешний вид ETS.RS

Для повышения надежности и улучшения эксплуатационных качеств в ETS.RS заложены следующие технические решения и функции:

- $\checkmark$  электронная схема датчика залита упругим компаундом, что обеспечивает максимальную защиту и надежность в любых условиях эксплуатации. Измерительные трубки выполнены из материала, не вступающим в химическую реакцию с ГСМ и его компонентами.
- Датчик содержит встроенный стабилизатор питания, и его выход не зависит от колебаний питающего напряжения.
- В датчик встроен алгоритм усреднения значений, позволяющий усреднять показания на заданном промежутке времени.
- Датчик имеет встроенную систему диагностики неисправностей.

![](_page_3_Picture_1.jpeg)

# <span id="page-3-0"></span>**2 Технические характеристики**

![](_page_3_Picture_172.jpeg)

\*Дополнительная приведенная погрешность учитывает воздействие температуры окружающего воздуха от – 40°C до +70°C.

![](_page_4_Picture_1.jpeg)

# <span id="page-4-0"></span>**3 Комплект поставки**

![](_page_4_Picture_77.jpeg)

\*Датчик поставляется следующими типоразмерами согласно высотам баков автомобилей: 700, 500, 350, 300, 180 мм, а также больших длин под заказ.

![](_page_5_Picture_1.jpeg)

# <span id="page-5-0"></span>**4 Устройство и принцип работы**

Принцип измерения датчика – емкостной. Чувствительным элементом датчика является цилиндрический конденсатор, образованный двумя концентрическими трубками, емкость которого изменяется при изменении уровня погружения трубок в ГСМ.

![](_page_5_Figure_4.jpeg)

Рисунок 2 – Структурная схема ETS.RS

Данный конденсатор включен в задающую цепь измерительного генератора, поэтому период сигнала выдаваемого измерительным генератором напрямую зависит от емкости чувствительного элемента, и соответственно от уровня погружения трубок чувствительного элемента в топливо. Микроконтроллер согласно заложенной в него программе измеряет период сигнала, выдаваемого измерительным генератором, производит его обработку, включающую в себя – проверку на допустимость измеренного значения, усреднение и термокомпенсацию. Вычисляет значения выходных параметров – уровень погружения, соответствующий ему объем топлива, значение параметров *N, F, T* протокола Омникомм, формирует диагностические коды. По соответствующим запросам (см. главы 6.3, 6.4 – «Описание протокола Омникомм», «Описание протокола MODBUS») все рассчитанные и измеряемые параметры могут быть считаны по линиям интерфейса RS-232/RS-485.

Модуль питания (рис. 2) служит для формирования из входного напряжения бортовой сети стабильного напряжения питания составных частей датчика, защиты датчика от скачков напряжения в бортовой сети ТС, переполюсовки по линиям питания и помех.

![](_page_6_Picture_1.jpeg)

![](_page_6_Figure_2.jpeg)

Рисунок 3 – Алгоритм работы ETS.RS

![](_page_7_Picture_0.jpeg)

# Датчик уровня топлива ETS.RS

 $\mathbf{\Lambda}$ **ВНИМАНИЕ!!!** Следует помнить, что длительное воздействие на датчик предельных (и особенно превышающих предельные) значений параметров в цепи питания может привести к необратимым последствиям в элементах защитных цепей вследствие перегрева или пробоя. Что в свою очередь может привести к неработоспособности устройства. Рабочий диапазон напряжений питания указан в разделе «Технические характеристики».

Описание алгоритма работы ETS.RS (рис. 3):

1. На первом этапе происходит измерение частоты (Fмгновенная) в датчике, если при этом ошибок нет, происходит усреднение значения согласно заданному в ПО типу усреднения:

**ВНИМАНИЕ!!!** При включении питания модуль усреднения инициализируется таким  $\bigwedge$ образом, что для любого типа усреднения F<sub>cp</sub> принимается равным первому измеренному значению мгновенной частоты.

#### **Бегущее среднее**

Простое среднее скользящее (англ. simple moving average, SMA) – это средняя арифметическая величина n значений, полученных за период времени t (рис. 4):

![](_page_7_Figure_8.jpeg)

![](_page_7_Figure_9.jpeg)

Рисунок 4 – Бегущее среднее по 3 значениям.

Ниже представлены графики, на которых:

- синяя линия кривая изменения значений мгновенной частоты;
- красная линия кривая усреднения по 3 последним значениям;
- зеленая линия кривая усреднения по 5 последним значениям;
- фиолетовая линия кривая усреднения по 10 последним значениям.

![](_page_8_Picture_1.jpeg)

![](_page_8_Figure_2.jpeg)

![](_page_8_Figure_3.jpeg)

![](_page_9_Picture_1.jpeg)

#### **Экспоненциальное усреднение**

Экспоненциальное среднее скользящее (англ. exponential moving average, EMA) считает более поздние данные более важными. Следовательно, этот вид среднего скользящего быстрее реагирует на изменения показаний

Просчет экспоненциального среднего скользящего за интервал усреднения t производится по формуле:

$$
Y_i = Y_{i-1} + \alpha(X - Y_{i-1}),
$$

*Y<sup>i</sup>* – EMA в точке, соответствующей определенному моменту времени;

*Yi-1* – EMA в точке, предыдущей заданному моменту времени,

*X* – текущее значение частоты, Гц;

 $\alpha = \frac{3.5}{4}$  $\frac{10}{t}$ – коэффициент сглаживания, принимает значения от 0 до 1;

*t* – интервал усреднения (с), минимальное допустимое значение t = 5 с.

Ниже представлены графики, на которых:

- синяя линия кривая изменения значений мгновенной частоты;
- красная линия кривая усреднения при t=5 сек;
- зеленая линия кривая усреднения при t=10 сек;
- фиолетовая линия кривая усреднения при t=20 сек;

![](_page_9_Figure_16.jpeg)

![](_page_10_Picture_1.jpeg)

![](_page_10_Figure_2.jpeg)

 $\bigwedge$ **ВНИМАНИЕ!!!** Если при измерении мгновенной частоты зафиксирована ошибка происходит формирование кода ошибки, текущее усредненное значение частоты Fуср остается неизменным, а ошибочное значение отбрасывается (рис. 5).

![](_page_10_Figure_4.jpeg)

Рисунок 5 – Формирование кода ошибки

2. Если в датчике включена функция термокомпенсации производится термокомпенсация в соответствии с измеренным значением температуры головы; если функция термпокомпенсации отключена усредненное значение частоты остается неизменным.

 $\bigwedge$ **ВНИМАНИЕ!!!** В настоящее время в использовании термокомпенсации нет необходимости, т.к. дополнительная приведенная погрешность по температуре составляет менее 1%. Все заводские коэффициенты приравнены к 1.

3. Производится расчет процента погружения чувствительного элемента в топливо по уровню.

4. На основе вычисленного процента погружения по уровню рассчитывается объем топлива согласно выбранному типу аппроксимации:

**Кусочно-линейная аппроксимация –** это разбиение сложной криволинейной зависимости объема топлива от уровня на ряд участков с последующей заменой этих участков кривой отрезками прямой линии.

Кусочно–линейная аппроксимация оптимально подходит для баков сложной формы у которых зависимость объема от уровня линейна на определенных участках (рис. 6).

![](_page_11_Picture_1.jpeg)

![](_page_11_Figure_2.jpeg)

$$
V(\mathcal{V}_{\text{moyровho}}) = A * \mathcal{V}_{\text{moypobho}}^3 + B * \mathcal{V}_{\text{moypobho}}^2 + C * \mathcal{V}_{\text{moypobho}} + D
$$

Где *A, B, C, D –* коэффициенты полинома рассчитываемые программой конфигурирования DUTConfig на основании данных о проливке бака.

Полиномиальная аппроксимация оптимально подходит для баков цилиндрической формы (рис. 7).

![](_page_11_Figure_6.jpeg)

- кривая зависимости уровня от объема

- полиномиальная аппроксимация

- кусочно-линейная аппроксимация

Рисунок 7 – Преимущество полиномиальной аппроксимации для баков цилиндрической формы

- 5. Производится расчет процента заполнения по объему:  $V_{\%} = \frac{V_{\tt{r}0 \pi J M B B}}{V_{\tt{Z}}}$ топлива<br>И<sub>бака</sub>
- 6. Производится расчет параметров протокола Omnicomm *N*, *T* и *F*:
	- Расчет параметра *N*:  $N = V_{\%} \cdot N_{max}$ , где  $N_{max}$  максимальное значение *N*, задается в ПО DUTConfig.
	- Расчет параметра *Т*: если ошибки нет *Т*= *t* головы; если ошибка есть *Т* = код ошибки (см. таблицу «Диагностические коды ошибок ETS.RS передаваемые в поле *T*»).
	- Расчет параметра *F: F=Fмгновенная*.

![](_page_12_Picture_0.jpeg)

7. Рассчитанные параметры *N*, *T* и *F* могут быть считаны по протоколам MODBUS или Омникомм по линиям интерфейса RS-232/RS-485. Протокол MODBUS также позволяет считывать и другие вычисляемые датчиком параметры (см. главу 6.4).

![](_page_12_Picture_114.jpeg)

\*В скобках приведены коды ошибок для датчиков с прошивкой до 5112010

![](_page_13_Picture_1.jpeg)

# <span id="page-13-0"></span>**5 Правила эксплуатации**

### <span id="page-13-1"></span>**5.1 Требования к эксплуатации датчика**

- Перед вводом в эксплуатацию датчика необходимо провести его внешний осмотр, при наличии механических повреждений (трещин, сколов, вмятин и т.п.) ввод датчика в эксплуатацию не допускается;
- После установки датчика на транспортное средство рекомендуется опломбировать все электрические соединения;
- Ремонт датчика должен в аттестованных сервисных центрах;
- Эксплуатация датчика должна проводиться персоналом, изучившим устройство, принцип действия и все указания, приведенные в настоящем руководстве;
- Диэлектрическая проницаемость измеряемой среды должна быть постоянной. Несоблюдение данного требования приводит к увеличению погрешности измерения.

### <span id="page-13-2"></span>**5.2 Общие сведения по установке**

Установка датчика может производиться на место штатного датчика уровня топлива или врезкой в бак. Рекомендуется установка как можно ближе к геометрическому центру бака (рис. 8,а), для того, чтобы избежать влияния наклона транспортного средства на показания датчика. В случае установки на двухбаковый автомобиль устанавливается по 1 датчику на каждый бак. В отдельных случаях (при эксплуатации автомобилей по сильно пересечённой местности) рекомендуется установка двух датчиков на один бак (рис. 8,б). В этом случае их необходимо располагать на одной диагонали у противоположных боковых стенок баков и рассчитывать общее выходное значение по формуле:  $N_{\rm o6\mu} = \frac{N_1+N_2}{2}$  $\frac{16}{2}$ .

![](_page_13_Figure_11.jpeg)

![](_page_13_Picture_12.jpeg)

а) ближе к геометрическому центру бака ; б) два датчика на один бак Рисунок 8 – Выбор места установки датчика

### <span id="page-13-3"></span>**5.3 Схемы подключения**

![](_page_13_Picture_196.jpeg)

![](_page_13_Figure_16.jpeg)

Рисунок 9 – Разъем ETS.RS

# Датчик уровня топлива ETS.RS

![](_page_14_Picture_1.jpeg)

Для реализации различных схем подключения ETS.RS на ТС выпускаются 2 типа датчиков:

Датчик уровня  $\ddot{}$ Датчик уров<br>топлива<br>———————— корпус

Тип 1. Датчик с алюминиевым корпусом. Предназначен для подключения датчиков в бортовую сеть ТС после размыкателя массы. Провод питание «-» связан с корпусом датчика (сопротивление между минусовым проводом и корпусом менее 1 Ома).

![](_page_14_Figure_5.jpeg)

Тип 2. РМ. Датчик с углепластиковым корпусом. Предназначен для подключения датчиков на прямую к аккумуляторной батарее и в бортовую сеть.

![](_page_14_Picture_70.jpeg)

![](_page_15_Picture_1.jpeg)

Обеспечивает работу системы ТОЛЬКО ПРИ ВКЛЮЧЕННОМ РАЗМЫКАТЕЛЕ МАССЫ (ПОДКЮЧЕНИЕ ПОСЛЕ РАЗМЫКАТЕЛЯ МАССЫ) – простой вариант.

**ВНИМАНИЕ!!!** По данной схеме могут подключаться датчики как с алюминиевым так и с углепластиковым корпусом.

![](_page_15_Figure_5.jpeg)

Рисунок 10 – Схема подключения до размыкателя массы

- Предохранитель FA необходимо устанавливать максимально близко к точке подключения «+ питания», для обеспечения защиты проводки автомобиля от короткого замыкания линий питания системы мониторинга.
- $\triangle$  Точка А подключается в месте наличия (+) бортовой сети при выключенном зажигании. Рекомендуется подключаться к точке до установленных штатных предохранителей, чтобы исключить их выгорание вследствие дополнительной нагрузки. Одно из наилучших мест – входной красный провод замка зажигания.

Точка В берется на корпусе машины под панелью приборов.

#### **ВНИМАНИЕ!!! Подключение минуса датчика и терминала обязательно брать с одной точки!**

#### *Достоинства:*

- Надежность
- Простота

#### *Недостатки:*

Не обеспечивает непрерывный контроль

![](_page_16_Picture_1.jpeg)

Обеспечивает НЕПРЕРЫВНУЮ РАБОТУ системы (ПОДКЛЮЧЕНИЕ ДО РАЗМЫКАТЕЛЯ МАССЫ). Применяется в том случае, когда вам необходим круглосуточный мониторинг автомобиля. Датчик и терминал мониторинга необходимо запитать напрямую от аккумулятора.

**<u>А</u> ВНИМАНИЕ!!!** По данной схеме могут подключаться только датчики с углепластиковым корпусом.

![](_page_16_Figure_5.jpeg)

- Предохранитель FA необходимо устанавливать максимально близко к точке подключения «+ питания», для обеспечения защиты проводки автомобиля от короткого замыкания линий питания системы мониторинга.
- Точки А и B подключаются к соединительным клеммам «+» и «-» аккумуляторной батареи.
- **А ВНИМАНИЕ!!!** Данную схему ЗАПРЕЩАЕТСЯ использовать на топливных баках автомобилей с бензиновым двигателем.
- **ВНИМАНИЕ!**!! При подключении по данному варианту убедиться в отсутствии контакта между внешней трубкой и корпусом бака или штатным датчиков уровня топлива.
- **А ВНИМАНИЕ!!!** Установка предохранителя FA2 обязательна. Если в процессе эксплуатации при разомкнутом «размыкателе массы» произойдет контакт между внешней трубкой ETS.RS и корпусом бака или штатным ETS.RS, FA2 защитит проводку вашей системы от выгорания.

#### *Достоинства:*

- Простота
- Обеспечивает круглосуточный контроль

#### *Недостатки:*

- $\checkmark$  Ненадежна, если не обеспечена 100% защита от возможного контакта внешней трубки с корпусом бака или штатным датчиком уровня топлива.
- $\checkmark$  Нельзя использовать на топливных баках бензинового автомобиля.

![](_page_17_Picture_1.jpeg)

**ВНИМАНИЕ!!! По данной схеме могут подключаться только датчики с интерфейсом RS-232.** 

Обеспечивает НЕПРЕРЫВНУЮ РАБОТУ системы – оптимальный вариант.

Для обеспечения гальванической развязки ETS.RS по сигнальным цепям и линиям питания используется модуль гальванической развязки выпускаемый нашим предприятием.

**<u>А</u> ВНИМАНИЕ!!!** По данной схеме могут подключаться датчики с алюминиевым и с углепластиковым корпусом.

![](_page_17_Figure_7.jpeg)

 $\triangle$  Предохранитель FA необходимо устанавливать максимально близко к точке подключения «+ питания», для обеспечения защиты проводки автомобиля от короткого замыкания линий питания системы мониторинга.

<u>А</u> Точки А и В подключаются к соединительным клеммам «+» и «-» аккумуляторной батареи.

 $\triangle$  Модуль гальванической развязки устанавливается в кабине, рядом с терминалом.

#### *Достоинства:*

- Надежность
- Обеспечивает круглосуточный контроль

### *Недостатки:*

Дороже варианта №2.

![](_page_18_Picture_1.jpeg)

Обеспечивает НЕПРЕРЫВНУЮ РАБОТУ системы – наиболее надежный вариант.

- **<u>А</u> ВНИМАНИЕ!!!** По данной схеме могут подключаться датчики с алюминиевым и с углепластиковым корпусом.
- $\Delta$  В системе используется источник питания с изолированными входами-выходами. Параметры источника питания необходимо подбирать исходя из технических данных указанных в паспортах на ETS.RS, терминал мониторинга и пр. с 20% запасом.

Напряжение питания ETS.RS: 10-33 В.

Ток питания ETS.RS: max 20 мА.

![](_page_18_Figure_8.jpeg)

Рисунок 13 – Схема подключения с дополнительным DC-DС преобразователем

- $\triangle$  Предохранитель FA необходимо устанавливать максимально близко к точке подключения «+ питания», для обеспечения защиты проводки автомобиля от короткого замыкания линий питания системы регистрации расхода топлива.
- Точки А и B подключаются к соединительным клеммам «+» и «-» аккумуляторной батареи.

#### *Достоинства:*

- Надежность, DC-DC обеспечивает защиту как датчика так и терминала.
- Обеспечивает круглосуточный контроль

### *Недостатки:*

Цена

![](_page_19_Picture_1.jpeg)

#### <span id="page-19-0"></span>**5.4 Порядок установки**

1. Просверлить центральное отверстие (рис. 14) под монтаж датчика. Для установки датчика необходима биметаллическая коронка диаметром 35 мм. Вставить в него датчик и наметить отверстия для крепления датчика к баку. Схема расположения отверстий под крепёжные элементы представлена на рис. 14.

![](_page_19_Figure_4.jpeg)

Рисунок 14 – Схема расположения отверстий под крепежные элементы

- **ВНИМАНИЕ!!!** Перед сверлением отверстий топливный бак с дизельным топливом должен быть полностью заправлен во избежание взрыва паров! Топливный бак бензинового двигателя необходимо залить полностью водой, либо снять и выпарить остатки бензина.
- 2. Обрезать датчик до требуемой высоты см. рис. 15. Ножовкой отпилить алюминиевые трубки по высоте бака, оставив между концом датчика и дном бака не менее 20 мм под скопление воды и грязи. Тщательно вычистить алюминиевые опилки между трубками. Снять с трубок фаски.
- 3. Вставить в торец трубок фиксатор, поставляемый в комплекте с датчиком (устройство фиксатора см. пункт 5.5).
- **△ ВНИМАНИЕ!!!** Использование датчиков без фиксатора категорически запрещено и может привести к выходу датчика из строя за счёт расшатывания трубок в процессе эксплуатации.

![](_page_19_Picture_10.jpeg)

Рисунок 15 – Схема обрезки датчика

# Датчик уровня топлива ETS.RS

![](_page_20_Picture_1.jpeg)

- 4. Проложить кабель для подключения ETS.RS, произвести все соединения в соответствии с выбранной схемой подключения (см. главу 5.3).
- 5. Проверить функционирование ETS.RS (см. пункт 6.5).
- 6. Отключить ETS.RS.
- 7. Установить датчик и закрепить его саморезами (либо винтами в случае монтажа на штатное крепление).
- 8. Подключить ETS.RS.
- **ВНИМАНИЕ!!!** Не путать провода, неверное подключение может вывести датчик из строя!
- **ВНИМАНИЕ!**!! Не подавать напряжение питания, превышающее 30 В.

### <span id="page-20-0"></span>**5.5 Устройство фиксатора**

После обрезки датчиков необходимо обязательно вставить в торец трубок фиксатор, поставляемый в комплекте с датчиком.

**<u>А</u> ВНИМАНИЕ!!!** Использование датчиков без фиксатора категорически запрещено и может привести к выходу датчика из строя за счёт расшатывания трубок в процессе эксплуатации.

Фиксатор имеет три положения:

### **Положение 1**

Перед вставкой фиксатора в датчик необходимо выдвинуть внутренний стрежень из фиксатора, нажав на него до упора (рис. 16).

![](_page_20_Picture_15.jpeg)

Рисунок 16 – Внешний вид фиксатора в положении 1

#### **Положение 2**

После вставки фиксатора во внутрь датчика, необходимо нажать на внутренний блокирующий стержень и вставить его в фиксатор на один уровень с ETS.RS. При этом фиксатор расклинивается и тем самым фиксируется в трубке датчика (рис. 17).

![](_page_20_Picture_19.jpeg)

Рисунок 17 – Внешний вид фиксатора в положении 2

![](_page_21_Picture_1.jpeg)

### **Положение 3**

Чтобы достать фиксатор из датчика, необходимо нажать на внутренний блокирующий стержень и задвинуть его вглубь фиксатора. При этом расклинивание убирается и фиксатор может быть легко вынут из датчика (рис. 18).

![](_page_21_Picture_4.jpeg)

Рисунок 18 – Внешний вид фиксатора в положении 3

![](_page_22_Picture_1.jpeg)

# <span id="page-22-0"></span>**6 Настройка и конфигурирование ETS.RS**

Для настройки ETS.RS необходимо:

- 1. Скачать архив с программой **DUTConfig** на сайте [www.ets-by.ru](http://www.ets-by.ru/), установить ПО **DUTConfig**.
- 2. Подключить датчик к ПК в соответствии с рис. 19.

![](_page_22_Figure_6.jpeg)

Рисунок 19 – Схема подключения ETS.RS к ПК

В качестве устройства для подключения датчика к ПК использовать универсальный сервисный адаптер УСА 2.2 (рис. 20), выпускаемый нашим предприятием (для подключения/калибровки ETS.RS необходим кабель УСА - ETS.RS 4-х контактный).

![](_page_22_Picture_9.jpeg)

Рисунок 20 – Внешний вид УСА

![](_page_22_Picture_277.jpeg)

3. На УСА выбрать режим работы RS-232, TTL UART (горит первый светодиод, рис. 21, а) или RS-485, TTL UART (горит центральный светодиод, рис. 21, б).

![](_page_23_Picture_2.jpeg)

![](_page_23_Picture_3.jpeg)

FTS®

а) Режим RS-232 б) Режим RS-485

Рисунок 21 – Индикация работы УСА

4. Запустить ПО **DUTConfig.** В появившемся окне (рис. 22) выбрать тип датчика: Интерфейсный.

![](_page_23_Figure_8.jpeg)

Рисунок 22 – Выбор датчика

- 5. В появившемся окне указать:
- Порт подключения (рис. 23,1), его номер можно посмотреть в диспетчере устройств Windows, где он назначен драйверу УСА;
- Скорость обмена (стандартная скорость работы с датчиком 19200) (рис. 23,2);

![](_page_23_Picture_153.jpeg)

Рисунок 23 – Подключение ETS.RS

6. Нажать кнопку [Подключить], убедиться, что связь с датчиком установлена (рис. 23,4). При успешном подключении в главном окне программы появится версия ПО (рис. 23,5) и ID датчика (рис. 23,3).

![](_page_24_Picture_1.jpeg)

- **ВНИМАНИЕ!!!** ПЕРВОНАЧАЛЬНО ДЛЯ ВСЕХ ПРИБОРОВ УСТАНОВЛЕН ID 1.
- **<u>А</u> ВНИМАНИЕ!!!** Если автоматическое подключение не произошло, то в поле «Modbus ID» выставить 0 и нажать кнопку [Подключить].
- **ВНИМАНИЕ!!!** Для того чтобы изменить скорость обмена и ID устройства (в любом из режимов настойки) необходимо:
	- 1. Нажать кнопку [Подключить];
	- 2. Нажать кнопку [Настроить] (рис. 23,6);
	- 3. Задать желаемую скорость обмена и указать новый ID;
	- 4. Нажать кнопку [ОК] в главном окне программы.

![](_page_24_Picture_186.jpeg)

Рисунок 24 – Процесс изменения значения ID и скорости обмена

#### **6.1 Настройка ETS.RS в стандартном режиме**

- <span id="page-24-0"></span>В стандартном режиме производится конфигурирование следующих параметров:
- 1. Производится калибровка датчика;
- 2. Задается интервал усреднения;
- 3. Задаются параметры работы датчика по протоколу Omnicomm.

Для конфигурирования ETS.RS в стандартном режиме необходимо:

- 1. Нажать кнопку [Настроить] (рис. 23,6).
- 2. Задать необходимые параметры.
- 3. Сохранить параметры в датчик, для этого нажать кнопку [ОК].

![](_page_24_Picture_187.jpeg)

Рисунок 25 – Стандартный режим настройки ETS.RS

![](_page_25_Picture_1.jpeg)

### <span id="page-25-0"></span>6.1.1 Калибровка датчика

Для калибровки датчика необходимо:

- 1. Полностью погрузить датчик в топливо.
- 2. Нажать кнопку [Полный бак].
- 3. Достать датчик из топлива и просушить его в течение 2-3 минут.
- 4. Нажать кнопку [Пустой бак].

Если частоты сухого и полностью погруженного в топливо датчика известны, то их можно ввести вручную:

- 1. В поле «Частота для полного бака, Гц» ввести значение частоты, соответствующее полному баку.
- 2. В поле «Частота для пустого бака, Гц» ввести значение частоты, соответствующее пустому баку.

#### <span id="page-25-1"></span>6.1.2 Настройка интервала усреднения

Интервал усреднения – это интервал времени на котором производится усреднение измеренных значений частоты измерительного генератора. Для задания интервала усреднения необходимо ввести значение интервала в секундах в поле «Интервал усреднения, с».

- **ВНИМАНИЕ!!!** Возможный интервал усреднения: 0 90 с; рекомендуемый интервал усреднения: 8 30 с.
- **ВНИМАНИЕ!!!** По умолчанию задан метод усреднения бегущее среднее. Другой метод усреднения можно выбрать в расширенном режиме (см. главу 6.2).

### <span id="page-25-2"></span>6.1.3 Настройка параметров работы ETS.RS по протоколу Omnicomm

Для настройки параметров протокола Omnicomm необходимо:

- 1. Выбрать режим отправки данных с ETS.RS на терминал. Для этого в поле «Флаг автовыдачи данных» выбрать:
	- Выкл, если терминал сам опрашивает датчик. ETS.RS передает данные в ответ на запросы терминала.
	- Бинарный, если ETS.RS самостоятельно передает данные в бинарном формате через интервал времени, заданный в ПО в поле «Период выдачи данных, с».
	- Текстовый, если ETS.RS самостоятельно передает данные в символьном формате через интервал времени, заданный в ПО в поле «Период выдачи данных, с».
- 2. Задать период выдачи данных (только в случае, если «Флаг автовыдачи данных» отличный от «Выкл»). Для этого в поле «Период выдачи данных, с» ввести интервал времени в секундах, через который будет происходить отправка пакетов данных с ETS.RS на терминал.
- 3. Задать режим сетевой работы. Для этого в поле «Режим сетевой работы» указать:
	- Автономный, если к терминалу подключается один ETS.RS232 или один ETS.RS485. В этом режиме ETS.RS отвечает на любой ID.
	- Сетевой, если к одному терминалу одновременно подключается несколько датчиков (только для ETS.RS485). В этом режиме ETS.RS отвечает только на свой ID и на ID=255.

#### <span id="page-25-3"></span>**6.2 Настройка ETS.RS в расширенном режиме**

- **<u>А</u> ВНИМАЕНИЕ!!!** Чтобы произвести настройку и конфигурирование датчика в расширенном режиме необходимо в главном окне программы выбрать меню Режим  $\rightarrow$  Расширенный.
	- В расширенном режиме производится конфигурирование следующих параметров:
	- 1. Производится калибровка датчика;
	- 2. Производится включение/отключение термокомпенсации;
	- 3. Задается преобразование уровня в объем (тарирование ETS.RS);
	- 4. Задается тип и интервал усреднения;
	- 5. Задаются параметры работы датчика по протоколу Omnicomm;

![](_page_26_Picture_1.jpeg)

Для конфигурирования ETS.RS в расширенном режиме необходимо:

- 1. Нажать кнопку [Настроить] (рис. 23,6).
- 2. В главном окне программы выбрать вкладку Режим → Расширенный.
- 3. Задать необходимые параметры.
- 4. Сохранить параметры в датчик, для этого нажать кнопку [ОК].

#### <span id="page-26-0"></span>6.2.1 Калибровка датчика

Калибровка датчика в расширенном режиме производится аналогично калибровке в стандартном режиме (см. пункт 6.1.1).

#### <span id="page-26-1"></span>6.2.2 Настройка термокомпенсации

Термокомпенсация – это функция, которая позволяет убрать зависимость показаний ETS.RS от изменения температуры.

Для настройки термокомпенсации необходимо в поле «Термокомпенсация» выбрать вкл. или выкл.

**ВНИМАНИЕ!!!** В настоящее время в использовании термокомпенсации нет необходимости,  $\bigwedge$ т.к. дополнительная приведенная погрешность по температуре составляет менее 1%. Все заводские коэффициенты приравнены к 1.

#### <span id="page-26-2"></span>6.2.3 Преобразование уровня в объем (тарирование ETS.RS)

1. В поле «Тип аппроксимации» указать её тип:

- Кусочно-линейный тип аппроксимации используется для баков сложной формы;
- Полиномиальный тип аппроксимации используется для баков цилиндрической и эллиптической формы (бензовозы, цистерны).
- 2. Заполнить таблицу тарировки:

![](_page_26_Figure_18.jpeg)

Рисунок 26 – Кусочно-линейная аппроксимация

![](_page_27_Picture_0.jpeg)

# Датчик уровня топлива ETS.RS

 Для кусочно-линейного типа аппроксимации (рис. 26) в тарировочную таблицу необходимо ввести следующие строки: уровень погружения в % и соответствующее ему значение объема топлива в литрах. Порядок следования строк может быть любым (не обязательно строго по возрастанию или убыванию). Ошибочно введённые строки можно удалить.

![](_page_27_Figure_3.jpeg)

Рисунок 27 – Полиномиальная аппроксимация

 Для полиномиального типа аппроксимации (рис. 27) в тарировочную таблицу также необходимо ввести в качестве исходных данных строки: уровень погружения в % и соответствующее ему значение объема топлива в литрах. Коэффициенты полинома A,B,C,D будут автоматически рассчитаны и появятся в поле «Полином».

#### <span id="page-27-0"></span>6.2.4 Настройка типа и интервала усреднения

Для настройки усреднения необходимо:

- 1. В поле «Тип усреднения» указать тип усреднения:
- Экспоненциальное, интервал усреднения задается от 5 с.
- Бегущее среднее, интервал усреднения задается в пределах от 0 до 90 с.
- 2. Задать интервал усреднения. Для этого в поле «Интервал усреднения, с» ввести значение времени усреднения в секундах.
- **ВНИМАНИЕ!!!** Адаптивный тип усреднения находится в стадии тестирования и в настоящее время к использованию не рекомендуется.

![](_page_28_Picture_1.jpeg)

### <span id="page-28-0"></span>6.2.5 Настройка параметров работы ETS.RS по протоколу Omnicomm

Настройка параметров работы датчика по протоколу Omnicomm производится аналогично настройке в стандартном режиме (см. пункт 6.1.3). Дополнительно в Расширенном режиме можно настроить максимальное значение параметра N (от 0 до 65535). Для этого необходимо задать его в поле «Максимальное значение N».

#### <span id="page-28-1"></span>6.2.6 Смена прошивки

Для смены прошивки необходимо:

1. В Расширенном режиме выбрать меню программы «Сменить прошивку» (рис. 28).

![](_page_28_Picture_7.jpeg)

![](_page_28_Picture_242.jpeg)

Рисунок 29 – Открыть файл прошивки

3. Указать файл с прошивкой и нажать кнопку [Прошить].

### <span id="page-28-2"></span>**6.3 Описание протокола Omnicomm**

ETS.RS поддерживает команды открытой части протокола Omnicomm. Открытая часть поддерживает два типа протокола обмена: в бинарном (HEX) виде или в символьном виде (передачей ASCIIпоследовательностей).

#### <span id="page-28-3"></span>6.3.1 Описание команд для символьного протокола обмена

Обмен по символьному протоколу состоит в приеме и посылке последовательности ASCII символов, воспринимаемых как команды запроса и ответа.

#### **Команда «DO» (0x44 0x4F) – чтение данных**

#### **Строка ответа: F=xxxx t =xx N=xxxx.0 (CR)(LF)**

Команда предназначена для чтения текущих данных: F – текущее значение мгновенной (не усредненной) частоты измерительного генератора, t – текущее значение температуры в градусах по Цельсию или код ошибки (см. главу 4), N – значение уровня (объема) (см. главу 4). После получения команды «DO» программа выдаст ответ в виде последовательности ASCII символов, например:

#### F=0AF9 t=1A N=03FF.0 <CR><LF>,

Все значения передаются в шестнадцатеричном виде.

# **Команда «DP» (0x44 0x50) – периодическая выдача данных**

#### **Строка ответа: F=xxxx t =xx N=xxxx.0 (CR)(LF)**

Команда предназначена для включения периодической выдачи данных. После обработки команды датчик производит периодическую выдачу в символьном виде (ASCII коды) парметров F, t, N (аналогично ответу на команду DO).

Данные выдаются периодически с интервалом, заданным при конфигурировании ETS.RS в ПО DUTConfig.

**ВНИМАНИЕ!!!** В случае установки интервала выдачи данных равным нулю выдача данных производиться не будет.

![](_page_29_Picture_0.jpeg)

**ВНИМАНИЕ!!!** Временное (до отключения питания) выключение периодической выдачи данных в символьном формате производится после получения любой достоверной команды протокола Omnicomm.

**А ВНИМАНИЕ!!!** Выключение периодической выдачи данных в символьном формате происходит после получения команды «DO» или после изменения настроек в программе DUTConfig.

# <span id="page-29-0"></span>6.3.2 Описание команд для бинарного протокола обмена

Данные, между датчиком и внешним устройством передаются в виде сообщений имеющих формат представленный таблице «Формат команд ETS.RS»).

![](_page_29_Picture_269.jpeg)

### **Алгоритм CRC**

1.

2.

Для расчета CRC полинома a^8+a^5+a^4+1 может быть использован следующий алгоритм (язык С):

```
U8 CRC8(U8 data, U8 crc)
```

```
{ 
 U8 i = data \wedge crc;
 \text{crc} = 0;
 if(i & 0x01) crc \text{A} = 0 \times 5e;
 if(i & 0x02) crc \lambda = 0xbc;
 if(i & 0x04) crc A = 0 \times 61;
 if(i & 0x08) crc A = 0 \times 2;
 if(i & 0x10) crc \text{A} = 0 \times 9d;
 if(i & 0x20) crc \lambda = 0x23;
 if(i & 0x40) crc \text{A} = 0 \times 46;
 if(i & 0x80) crc A = 0x8c;
  return crc; 
}
U8 CRC8 (U8 b, U8 crc) 
{ 
 UB i = 8; do { 
    if ( (b ^ crc) & 0x01) { 
    crc = ((\text{crc} \land 0x18) >> 1) | 0x80; } else { 
    \text{crc} \gg = 1;
    } 
   b \gg 1;
  } while (--i); 
  return crc;
```
![](_page_30_Picture_1.jpeg)

### <span id="page-30-0"></span>6.3.3 Команда 0x06 (Однократное считывание данных)

![](_page_30_Picture_311.jpeg)

Команда предназначена для чтения текущих данных: F – текущее значение мгновенной (не усредненной) частоты измерительного генератора, t – текущее значение температуры в градусах по Цельсию или код ошибки (см. главу 4), N – значение уровня (объема) (см. главу 4).

Данные передаются младшим байтом вперед.

*Пример* – *к*од функции по Omnicomm – 0х06 (DATA\_READ).

![](_page_30_Picture_312.jpeg)

<span id="page-30-1"></span>6.3.4 Команда 0x07 (Периодическая выдача данных)

![](_page_30_Picture_313.jpeg)

Команда предназначена для включения периодической выдачи данных.

После обработки команды датчик начнет производить периодическую выдачу данных: F, t, N (аналогично ответу на команду 0x06), с интервалом времени, заданным при конфигурировании ETS.RS в ПО DUTConfig. При нулевом значении интервала выдачи данные не выдаются.

Отключение периодической выдачи данных производится после получения любой достоверной команды, сброса процессора или отключения напряжения питания, если при конфигурировании ETS.RS в ПО DUTConfig не был установлен режим автовыдачи данных.

Данные передаются младшим байтом вперед.

*Пример* – код функции по Omnicomm – 0х07 (DATA\_CONTIN).

![](_page_30_Picture_314.jpeg)

Формат периодически выдаваемых данных:

![](_page_31_Picture_1.jpeg)

![](_page_31_Picture_327.jpeg)

### <span id="page-31-0"></span>**6.4 Описание протокола Modbus**

ETS.RS предназначен для использования с устройствами отображения и программируемыми контроллерами, которые поддерживают подключение по интерфейсам RS-232 (только один датчик на линии), RS-485 (наличие нескольких датчиков на линии + увеличение дальности связи) и работают по протоколу MODBUS (см [www.modbus.org\)](www.modbus.org).

### <span id="page-31-1"></span>6.4.1 Поддерживаемые функции протокола MODBUS

![](_page_31_Picture_328.jpeg)

#### <span id="page-31-2"></span>6.4.2 Описание регистров используемых в ETS.RS.

Адресация в MODBUS происходит посредством 16-ти битных регистров. Для использования типа float применяется пара из двух регистров.

![](_page_31_Picture_329.jpeg)

# Датчик уровня топлива ETS.RS

![](_page_32_Picture_1.jpeg)

![](_page_32_Picture_370.jpeg)

![](_page_33_Picture_1.jpeg)

![](_page_33_Picture_359.jpeg)

\* Данные регистры доступны только в версиях прошивок, выпущенных после 22.11.2012.

#### <span id="page-33-0"></span>6.4.3 Формат передачи данных

#### **Unsigned short** (16 бит)

Число 0х1234 – первым посылается байт 0х12 затем 0х34. **Float inverse** (32 бита)

Число 0х12345678 – состоит из двух 16-ти битных регистров 0х1234 и 0х5678. Первым адресуется регистр 0х1234, вторым 0х5678. Передача регистров осуществляется как unsigned short (см. выше).

*Пример* – считывание параметров датчика.

Код функции по MODBUS – 0х04 (READ\_INPUT\_REGISTERS).

*Пример* – считывание процента заполнения бака:

![](_page_33_Picture_360.jpeg)

#### *Пример* - запись параметров датчика

Код функции по MODBUS – 0х06 (WRITE\_SINGLE\_REGISTER).

*Пример* – запись частоты сухого датчика (запись производится двумя пакетами):

#### **Пакет №1**

![](_page_33_Picture_361.jpeg)

#### **Пакет №2**

![](_page_33_Picture_362.jpeg)

![](_page_34_Picture_1.jpeg)

# <span id="page-34-0"></span>**7 Техническое обслуживание**

Изделие в техническом обслуживании не нуждается.

![](_page_34_Picture_354.jpeg)

\*Спорадический – от случая к случаю.

![](_page_35_Picture_1.jpeg)

# <span id="page-35-0"></span>**8 Маркировка**

ETS.RS выпускается в четырех модификациях. Ниже представлена информация для заказа.

![](_page_35_Picture_301.jpeg)

На каждый датчик ударно-точечным методом наносится маркированный код, состоящий из 10 символов:

![](_page_35_Picture_302.jpeg)

\*«Тип кода» – для ETS.RS всегда «L»

![](_page_35_Picture_303.jpeg)

![](_page_35_Picture_304.jpeg)

«Дата» — дата производства ETS.RS, кодировка – UNIX time, без первого и последних двух символов.

![](_page_35_Picture_305.jpeg)

Расшифровать UNIX time можно тут - [http://www.onlineconversion.com/unix\\_time.htm](http://www.onlineconversion.com/unix_time.htm) *Пример. ETS.RS с кодом 42L3655169.*

Расшифровка:

4 – ETS.RS интерфейсный 485;

2 – длина 500 мм;

L – тип кода;

3655169 – зашифрованная дата:

Имеем 3655169;

![](_page_36_Picture_1.jpeg)

- Добавьте спереди 1 и в конце два  $0 \rightarrow 1365516900$ ;
- На сайте http://www.onlineconversion.com/unix time.htm в поле «Unix timestamp» впишите полученную комбинацию, нажмите кнопку [Submit] – в поле ниже появиться дата производства – Tue, 09 Apr 2013 14:15:00 GMT*.*

![](_page_36_Picture_142.jpeg)

Рисунок 30 – Расшифровка даты

# <span id="page-36-0"></span>**9 Транспортирование и хранение**

#### **Транспортирование**

Транспортирование прибора в упаковке допускается при следующих условиях:

- температура воздуха от -40°C до +80°C;
- относительная влажность воздуха не более 95% при температуре 40°C;
- транспортирование допускается всеми видами закрытого транспорта.

#### **Хранение**

Хранение прибора в упаковке допускается при следующих условиях:

- температура окружающего воздуха от -40°C до +80°C;
- относительная влажность воздуха не более 95 % при температуре 40°С.